# **ФЕДЕРАЛЬНОЕ ГОСУДАРСТВЕННОЕ БЮДЖЕТНОЕ УЧРЕЖДЕНИЕ ''ВСЕРОССИЙСКИЙ НАУЧНО-ИССЛЕДОВАТЕЛЬСКИЙ ИНСТИУТ МЕТРОЛОГИЧЕСКОЙ СЛУЖБЫ" (ФГБУ ''ВНИИМС")**

## **СОГЛАСОВАНО**

**Заместитель директора по производственной метрологии ''ВНИИМС" А.Е. Коломин 2022 г.**

 $\mathbf{i}$ 

## **Государственная система обеспечения единства измерений**

**Спектрометры рентгенофлуоресцентные EDX-8100P** 

**Методика поверки**

**МП 205-04-2022**

**г. Москва 2022 г.**

#### 1 ОБЩИЕ ПОЛОЖЕНИЯ

1.1 Настоящая методика распространяется на спектрометры рентгенофлуоресцентные, EDX-8100P (далее - спектрометры), изготавливаемые фирмой "Shimadzu Corporation", Япония, и устанавливает методы и средства их первичной и периодической поверок.

1.2 При проведении поверки должна обеспечиваться прослеживаемость спектрометра к стандартным образцам утвержденного типа, прослеживаемых к соответствующим эталонам.

## 2 ПЕРЕЧЕНЬ ОПЕРАЦИЙ ПОВЕРКИ

2.1 При проведении поверки выполняют операции, указанные в таблице 1. Таблица 2 - Операции поверки

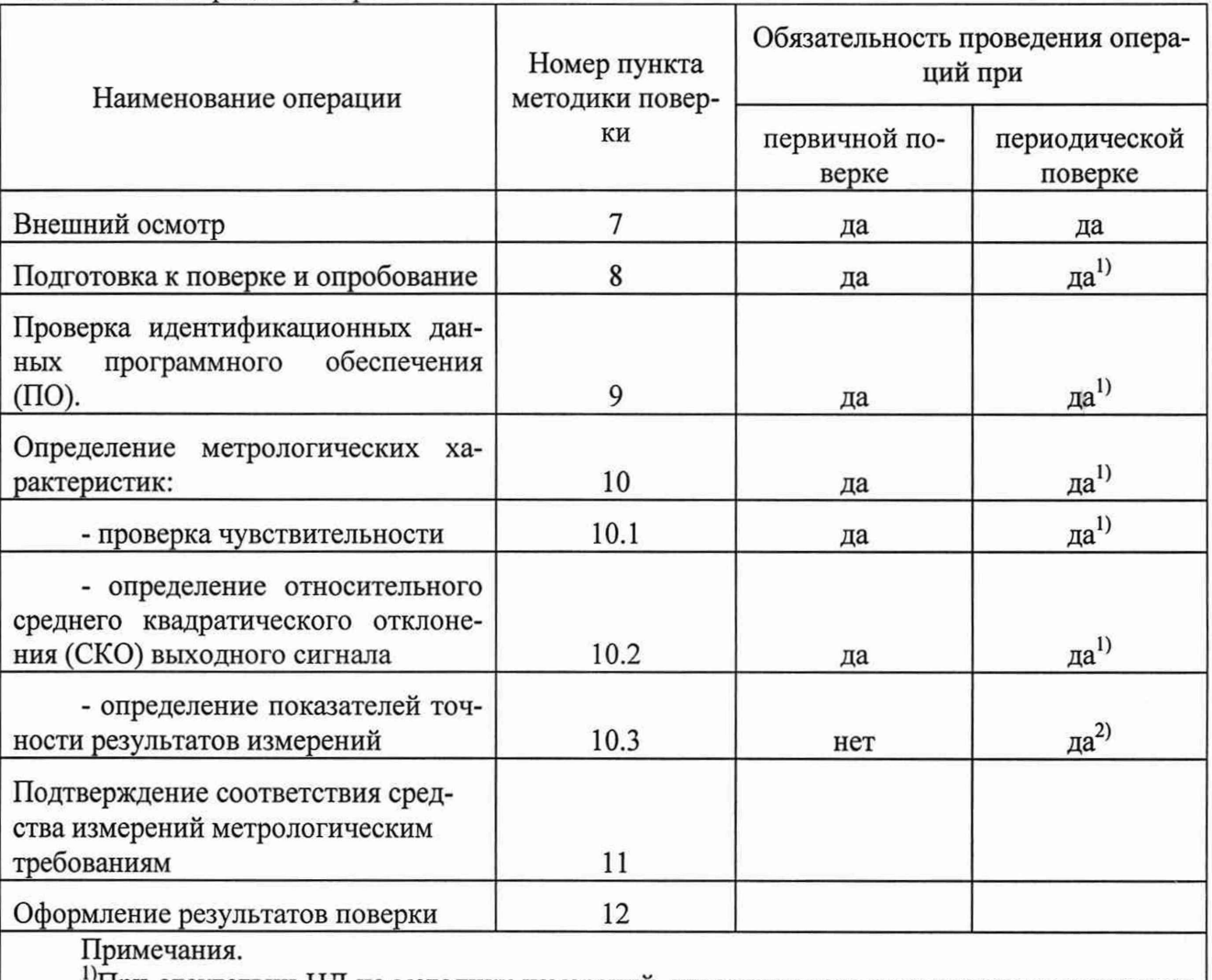

"При отсутствии НД на методику измерений, утвержденного в установленном порядке по ГОСТ Р 8.563-2009.

2) При наличии НД на методику измерений, утвержденного в установленном порядке по ГОСТ Р 8.563-2009.

#### 3 ТРЕБОВАНИЯ К УСЛОВИЯМ ПРОВЕДЕНИЯ ПОВЕРКИ

При проведении поверки соблюдают следующие условия:

- температура окружающей среды, °С

- относительная влажность, %

от 10 до 30 от 40 до 70

#### 4 ТРЕБОВАНИЯ К СПЕЦИАЛИСТАМ, ОСУЩЕСТВЛЯЮЩИМ ПОВЕРКУ

К проведению поверки допускаются поверители средств измерений в соответствии с областью аккредитации организации, аккредитованной в национальной системе аккредитации на проведение поверки средств измерений согласно законодательству Российской Федерации об аккредитации, прошедшие инструктаж по технике безопасности и ознакомленные с эксплуатационными документами.

## 5 МЕТРОЛОГИЧЕСКИЕ И ТЕХНИЧЕСКИЕ ТРЕБОВАНИЯ К СРЕДСТВАМ ПОВЕРКИ

5.1 При проведении поверки применяют е средства поверки согласно таблице 2.

Таблица 3 - Средства поверки.

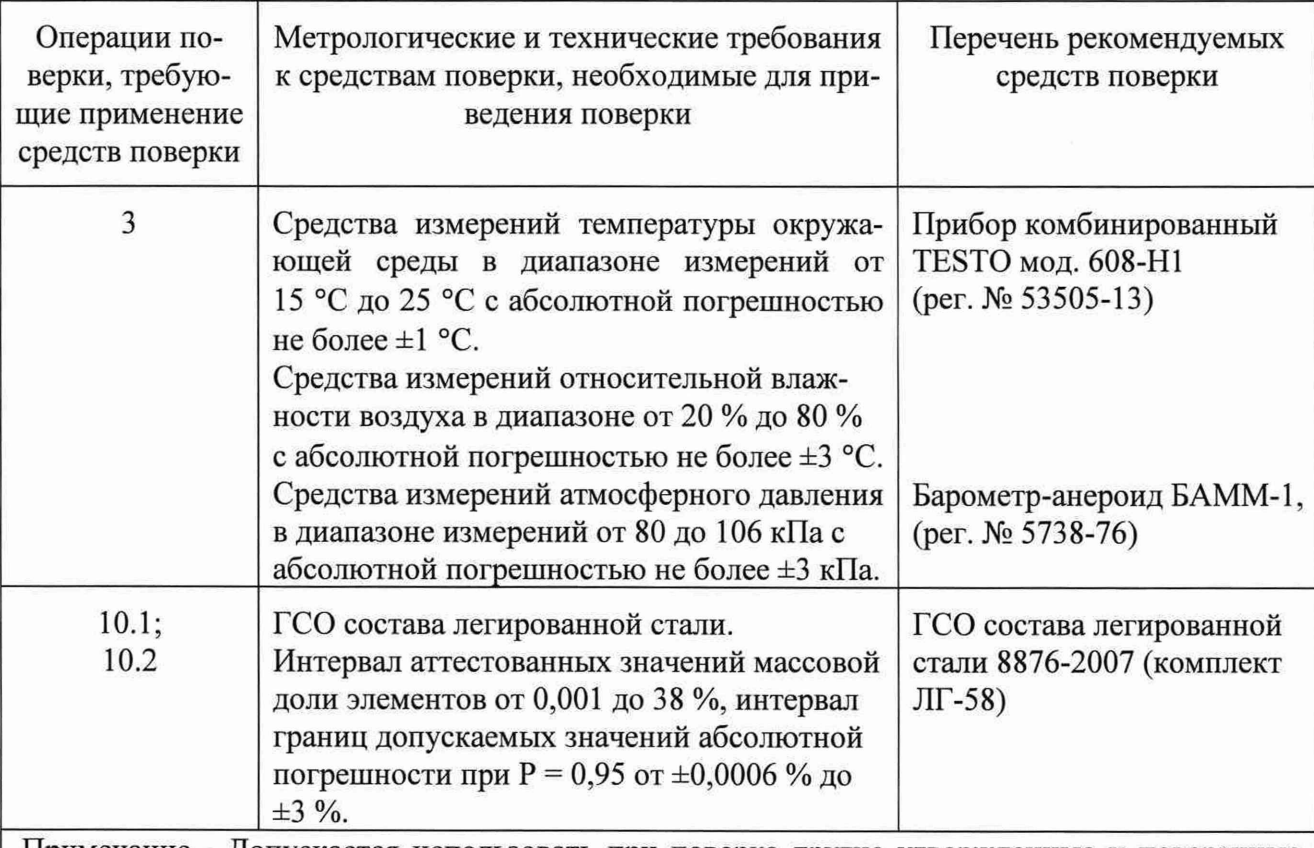

Примечание - Допускается использовать при поверке другие утвержденные и поверенные средства измерений, стандартные образцы с действующими паспортами, удовлетворяющие метрологическим требованиям, указанным в таблице, и обеспечивающих определение метрологических характеристик поверяемых СИ с требуемой точностью.

## 6 ТРЕБОВАНИЯ (УСЛОВИЯ) ПО ОБЕСПЕЧЕНИЮ БЕЗОПАСНОСТИ ПРОВЕ-ДЕНИЯ ПОВЕРКИ

проведении 6.1 поверки При выполняют требования **TOCT** 12.0.004-90. ГОСТ 12.1.007-76, а также требования, предусмотренные инструкцией по эксплуатации спектрометра.

6.2 Лица, допущенные к работе, проходят проверку знаний техники безопасности в установленном порядке.

## 7 ВНЕШНИЙ ОСМОТР

При внешнем осмотре устанавливают

- соответствие комплектности поверяемого спектрометра требованиям технической документации;

- четкость маркировки;

- исправность механизмов и крепежных деталей;

- отсутствие видимых механических повреждений, влияющих на работоспособность спектрометра.

#### **8 ПОДГОТОВКА К ПОВЕРКЕ И ОПРОБОВАНИЕ**

8.1 Перед проведением поверки выполняют операции в соответствии с инструкцией по эксплуатации.

Включают спектрометр.

Запускают установленное программное обеспечение (PCEDX Pro или PCEDX Navi).

Используют процедуру диагностики, включенную в программное обеспечение спектрометра, в соответствии с инструкцией по эксплуатации.

8.2 Проверяют наличие в программном обеспечении настроек параметров аналитической группы, применяемой для поверки или проводят создание аналитической группы (приложение А).

## **9 ПРОВЕРКА ИДЕНТИФИКАЦИОННЫХ ДАННЫХ ПРОГРАММНОГО ОБЕС-ПЕЧЕНИЯ (ПО)**

В главном окне программного обеспечения (PCEDX Pro или PCEDX Navi) в строке команд вызывают вкладку *Справка* (Help). В открывшемся окне нажимают строку *О программе* (About...), в открывшемся окне отображается название ПО и номер версии (рисунок 1).

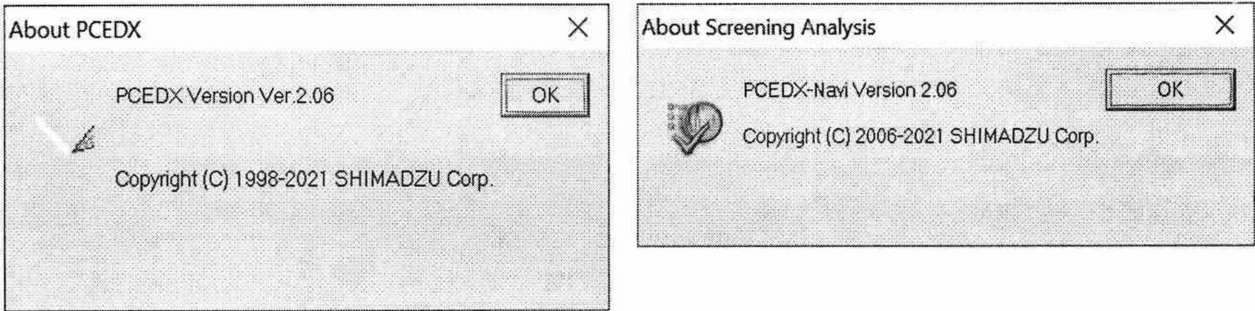

ПО PCEDX Pro

ПО PCEDX Navi

Рисунок 1 - Окно с названием и номером версии ПО.

Проверка идентификационных данных программного обеспечения спектрометра проводится путём их сравнения с идентификационными данными, указанными в таблице 3.

Таблица 3 - Идентификационные данные программного обеспечения

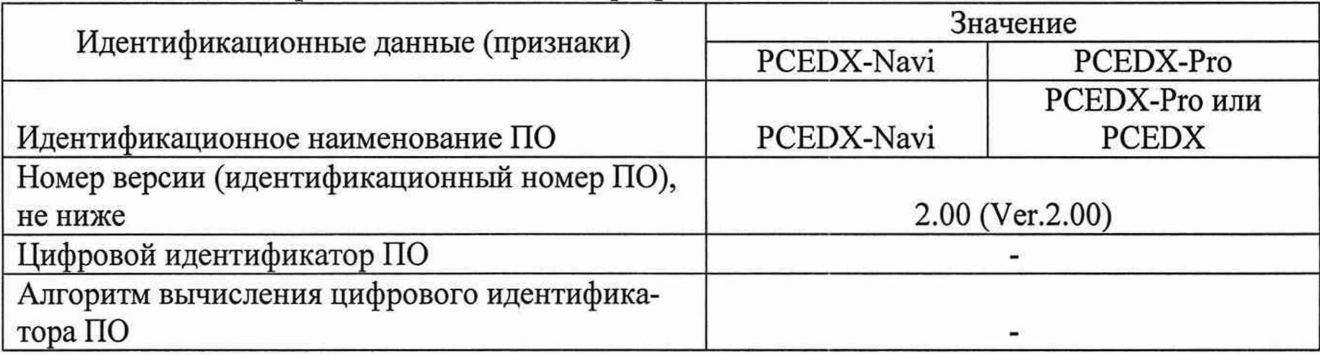

Результат проверки считается положительным, если отображаемые идентификационные данные соответствуют данным, приведенным в таблице 3.

#### 10 ОПРЕДЕЛЕНИЕ МЕТРОЛОГИЧЕСКИХ ХАРАКТЕРИСТИК

10.1 Определение чувствительности

Определение чувствительности проводят по контрольным элементам.

10.1.1 В программном обеспечении выбирают из списка аналитическую группу, содержащую условия для выполнения поверки в меню ПО:

[Analysis]  $\rightarrow$  [Sample schedule...]  $\rightarrow$  [Sample Registration...]  $\rightarrow$  [Analytical Group...]  $\rightarrow$ [«заданное имя группы», например POVERKA].

Пример создания аналитической группы приведен в приложении А.

10.1.2 Задают в области Имя Образца (Sample) в поле с номером 1 наименование образца, например «Standard LG 58». В меню [Option...] задают количество повторов измерений -10 измерений (Приложение Б).

10.1.3 Устанавливают на измерительную позицию стандартный образец, закрывают крышку спектрометра, запускают анализ [Analysis]  $\rightarrow$  [Start] (рисунок 2).

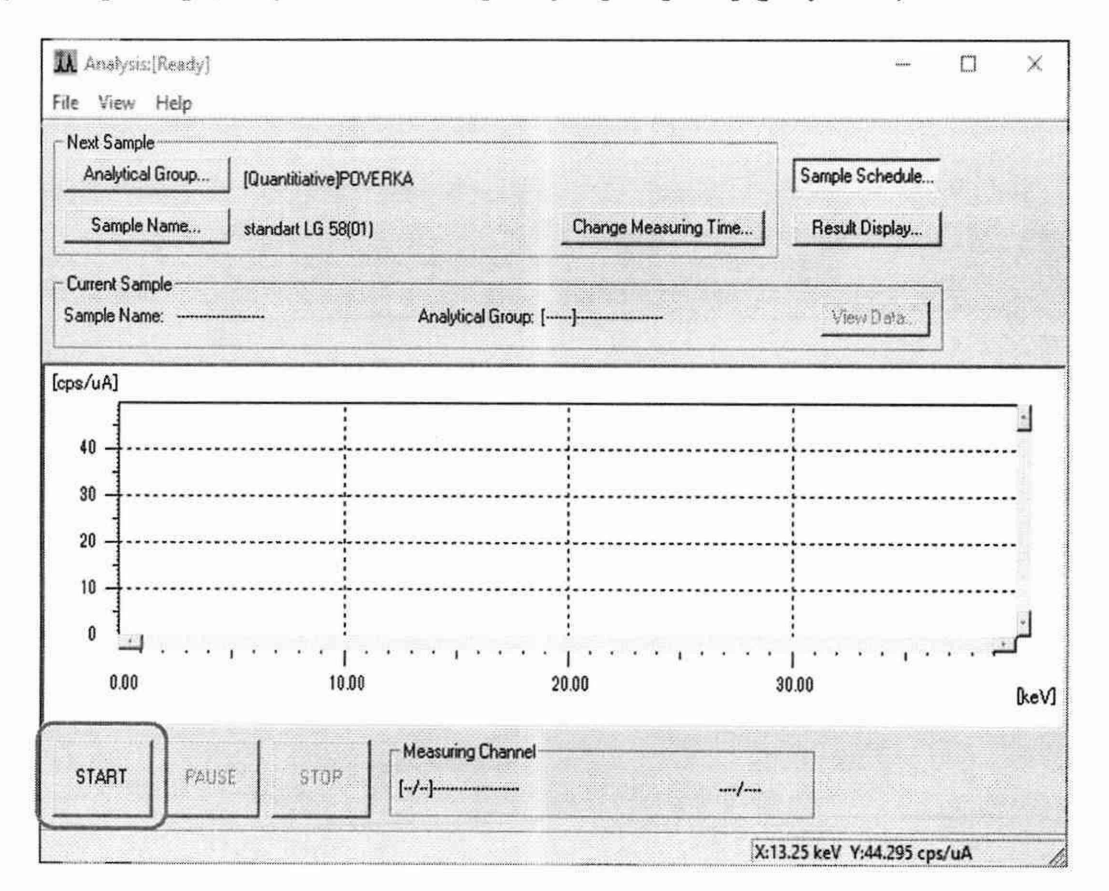

Рисунок 2 - Окно запуска анализа (пример для ПО РСЕДХ Pro).

10.1.4 По завершению каждого измерения стандартного образца на дисплее будет отображаться наименование стандартного образца, значение силы тока рентгеновской трубки, мкА (uA) и результат измерения интенсивности (скорость счета) имп/мкА (cps/uA) на линиях контрольных элементов, (рисунок 3):

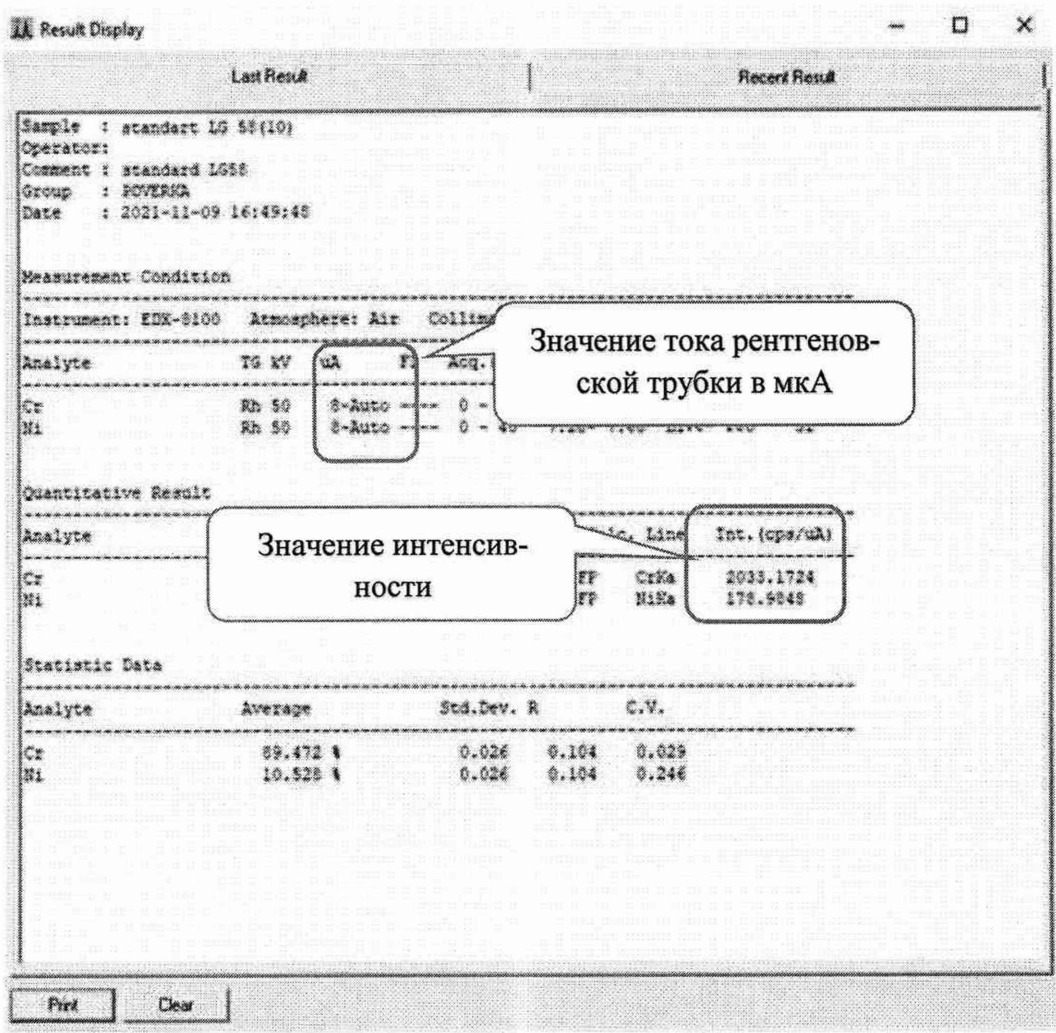

Рисунок 3 - результаты измерений (пример для ПО PCEDX Pro).

10.1.5 По результатам 10 измерений рассчитывают чувствительность по линиям Ксерии каждого из контрольных элементов по формуле

$$
K_{ai} = \frac{\overline{Y_i}}{I \cdot A_i} \tag{1}
$$

где *K ai -* чувствительность, имп/с-мА-%;

- *Aj* аттестованное значение массовой доли заданного (i-ro) контрольного элемента, указанное в паспорте ГСО, %;
- *I -* значение тока рентгеновской трубки, мА (ПО регистрирует измеренное значение тока в мкА (1 мкА = 0,001 мА);
- $\overline{Y}_i$  среднее арифметическое значение интенсивности сигнала спектрометра для заданного (i-ro) контрольного элемента, имп/с, которое вычисляется по формуле (2)

$$
\overline{Y}_i = \frac{\sum_{j=1}^{j=n} Y_{ij}}{n},\tag{2}
$$

где *Y<sub>ij</sub>* - j-й результат измерений интенсивности для заданного (i-ro) элемента, имп/с;

п - число измерений.

Спектрометр считается выдержавшим поверку, если чувствительность по линиям Ксерии каждого из контрольных элементов не менее:

- не менее 300 имп/(с-мА-%) для линии Сг Ка;

- не менее 200 имп/(с-мА-%) для линии Ni Ка;

10.2 Определение относительного СКО выходного сигнала

10.2.1 По полученным в 10.1 данным вычисляют относительное СКО выходного сигнала (скорости счета), выраженное в процентах, по формуле (3)

$$
S_{ir} = \frac{100}{\overline{Y}_i} \sqrt{\frac{\sum (\overline{Y} - Y_i)^2}{n - 1}}
$$
 (3)

- где: *Sir* среднее квадратическое отклонение интенсивности сигнала i-ro контрольного элемента, рассчитанное по 10 измерениям, %;
	- $Y_i$  значение интенсивности сигнала *i*-го контрольного элемента, имп/с;
	- *Yj* среднее арифметическое значение 10 измерений интенсивности сигнала i-ro контрольного элемента, имп/с.

Спектрометр считается выдержавшим поверку если значение относительного СКО выходного сигнала по линиям контрольных элементов не превышает 1 %.

10.3 При проведении периодической поверки спектрометров, эксплуатируемых по НД на МИ, отвечающим требованиям ГОСТ 8.563-09, проверяют показатели точности результатов измерений в соответствии с процедурами и нормативами контроля, регламентированными в НД на МИ.

#### **11 ПОДТВЕРЖДЕНИЕ СООТВЕТСТВИЯ СРЕДСТВА ИЗМЕРЕНИЙ МЕТРО-ЛОГИЧЕСКИМ ТРЕБОВАНИЯМ**

В результате анализа характеристик, полученных в результате поверки, делается вывод о пригодности дальнейшего использования средства измерений. Критериями пригодности являются соответствие чувствительности и значения относительного СКО выходного сигнала средства измерений установленным нормам (10.1 и 10.2 настоящей методики поверки).

#### **12 ОФОРМЛЕНИЕ РЕЗУЛЬТАТОВ ПОВЕРКИ**

12.1 Результаты поверки спектрометров заносят в протокол произвольной формы.

12.2 Результаты поверки передаются в Федеральный информационный фонд по обеспечению единства измерений. При положительных результатах поверки оформляют свидетельство о поверке в соответствии с действующим законодательством в области обеспечения единства измерений по письменному заявлению владельца или лица, представившего спектрометр на поверку.

12.3 На спектрометр, не удовлетворяющий требованиям настоящей методики поверки, в соответствии с действующим законодательством в области обеспечения единства измерений оформляется извещение о непригодности с указанием причин.

12.4 Знак поверки наносят на свидетельство о поверке.

Начальник отдела ФГБУ "ВНИИМС" С.В. Вихрова

Начальник сектора ФГБУ "ВНИИМС", к.х.н О.Л. Рутенберг

8

## ПРИЛОЖЕНИЕ А (справочное)

## Создание условий анализа для проведения измерений при поверке (пример для PCEDX Pro)

А.1 В меню программного обеспечение для основного анализа выбирают вкладку Condition (Условия) для создания метода проведения поверки спектрометра (рисунок A.1).

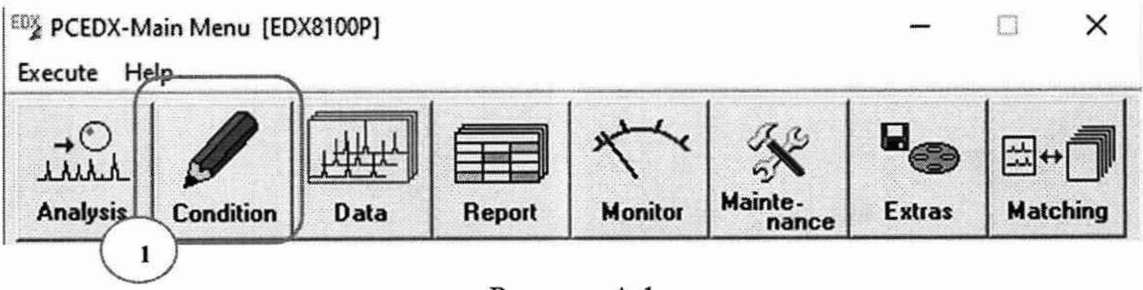

Рисунок А.1

А.2 Создают условия анализа в аналитической группе Quantitative (рисунок А.2) и задают имя (рисунок А.3).

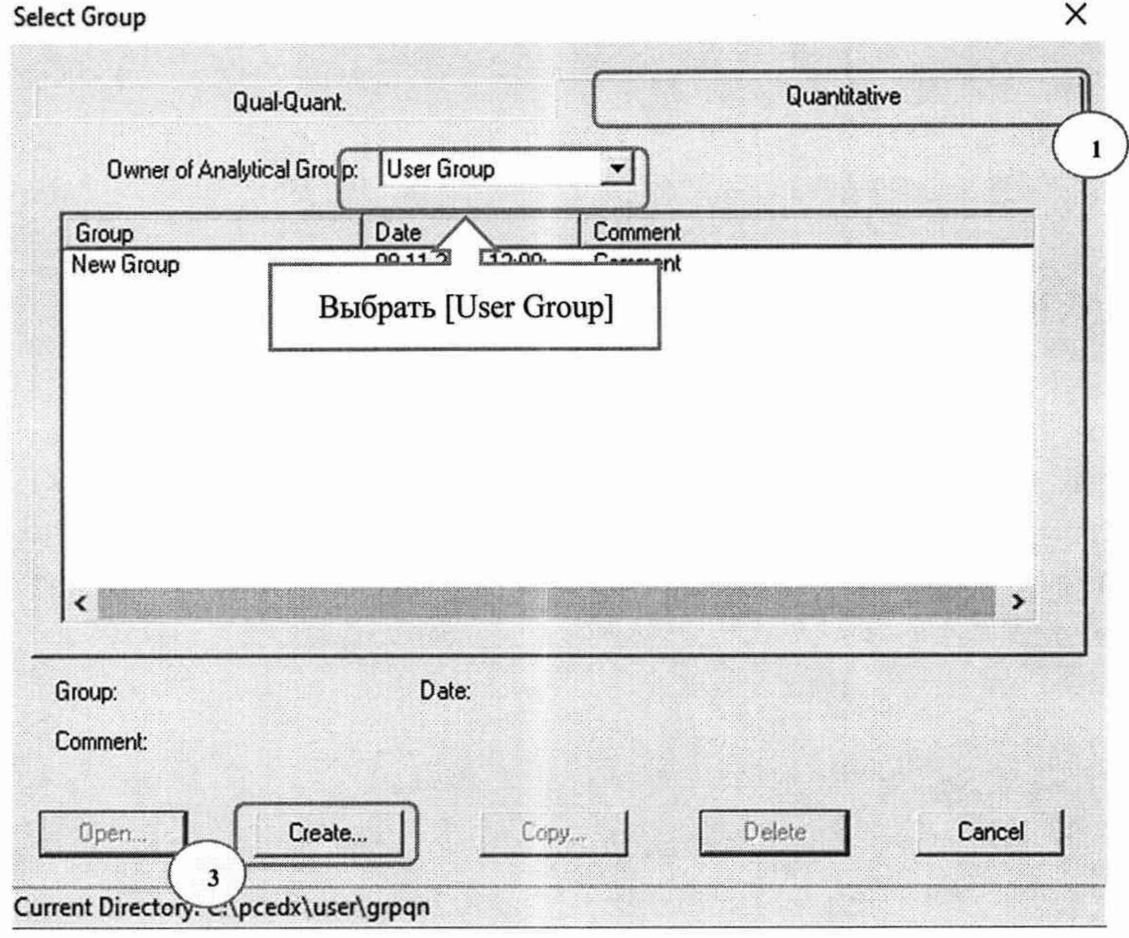

Рисунок А.2

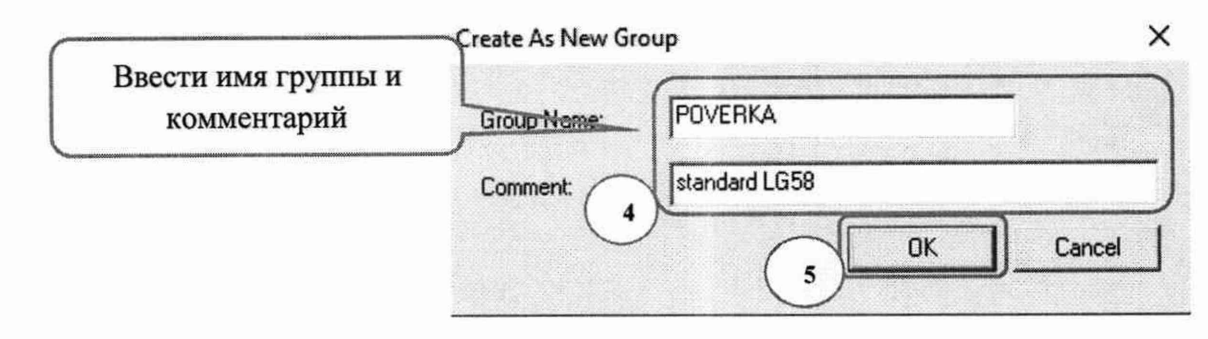

Рисунок А.3

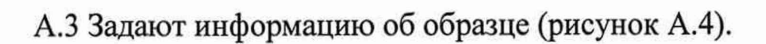

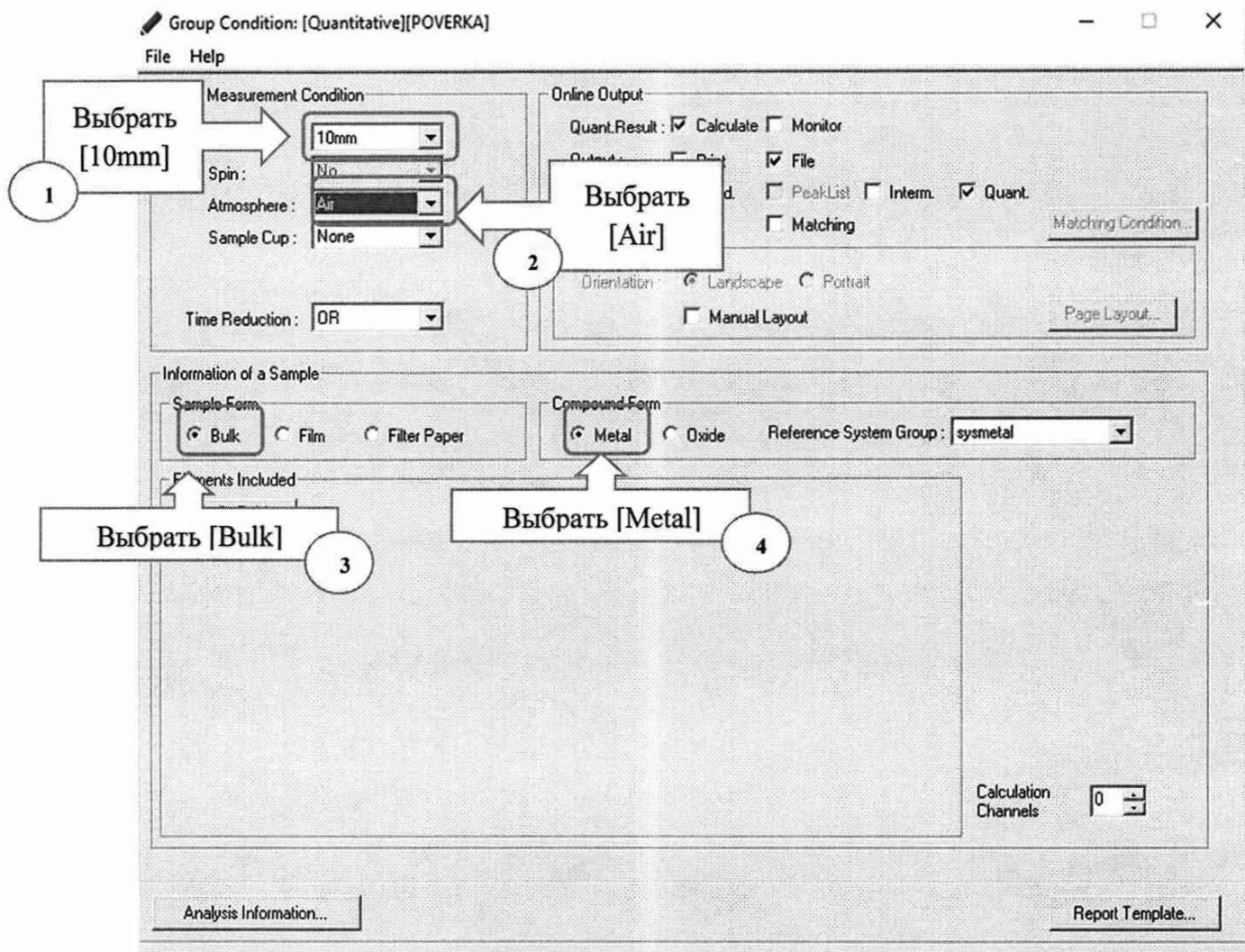

Рисунок А.4

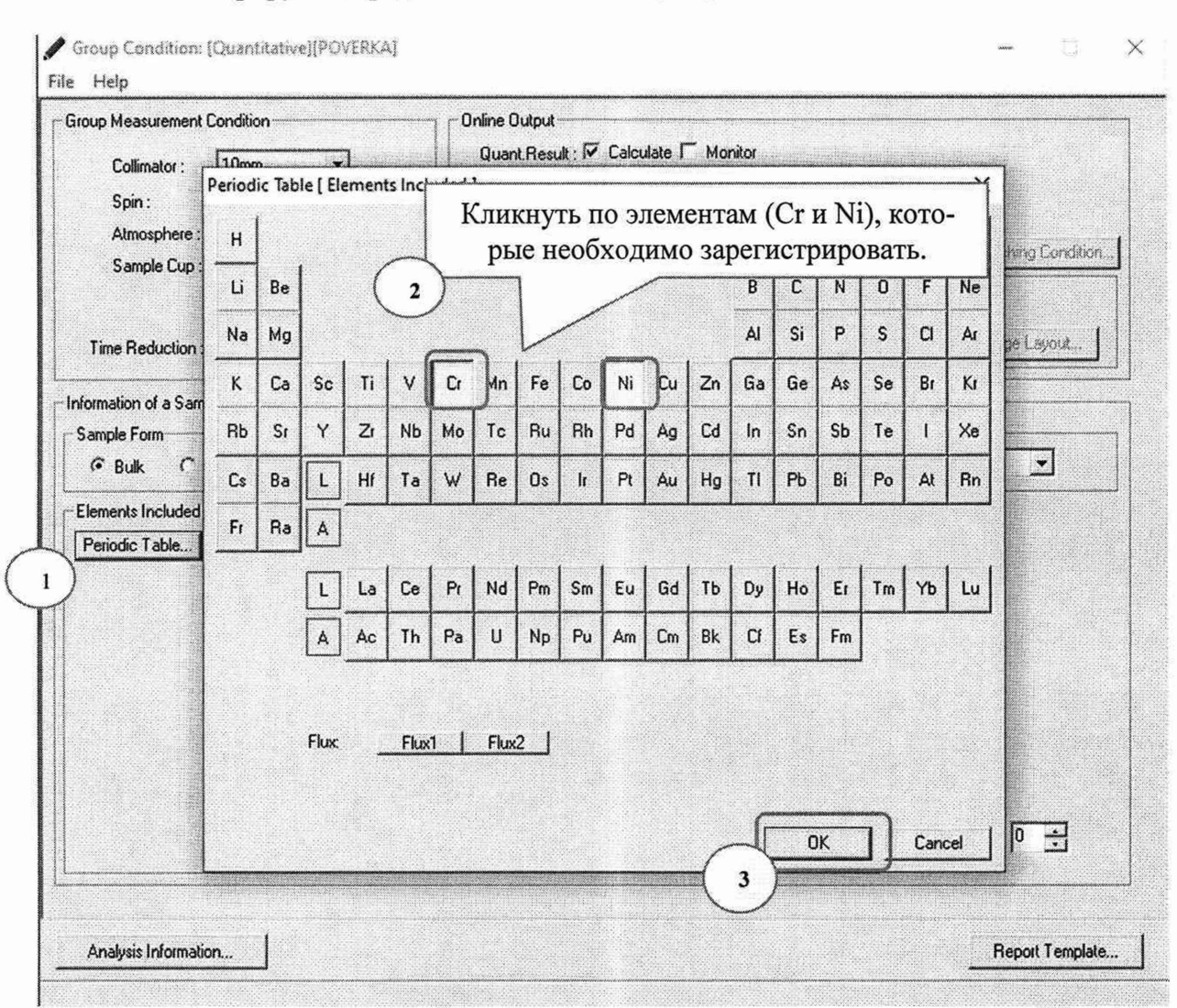

## А.4 Регистрируют определяемые элементы (Рисунок А.5)

Рисунок А.5

А.5 Сохраняют группу (рисунок А.6). Когда группа сохраняется впервые, отображается окно [Save Group] (Сохраняют группу) (рисунки А.7, А.8)

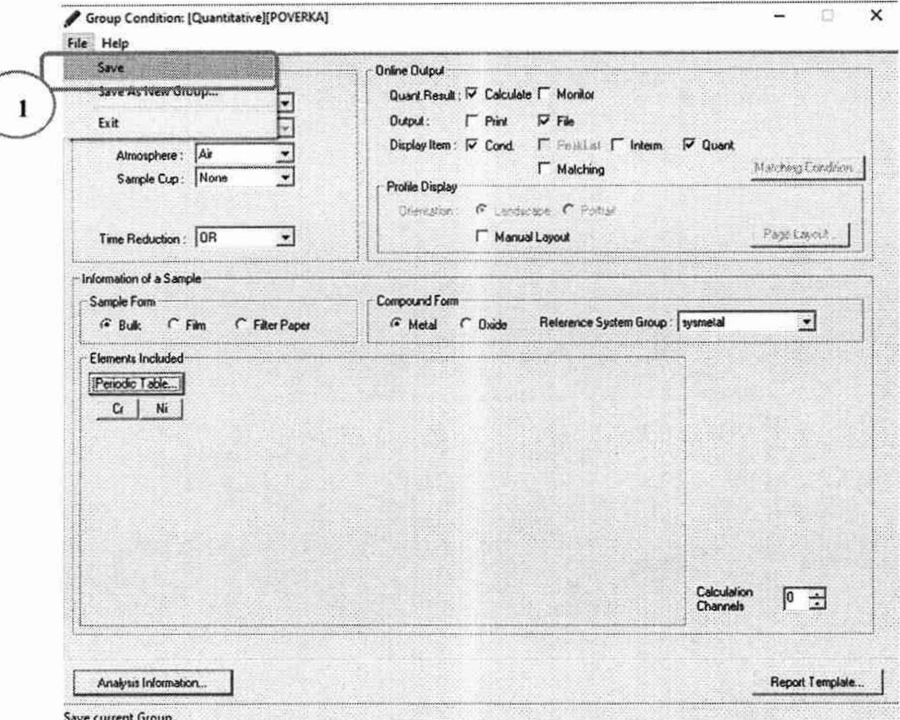

Рисунок А.6

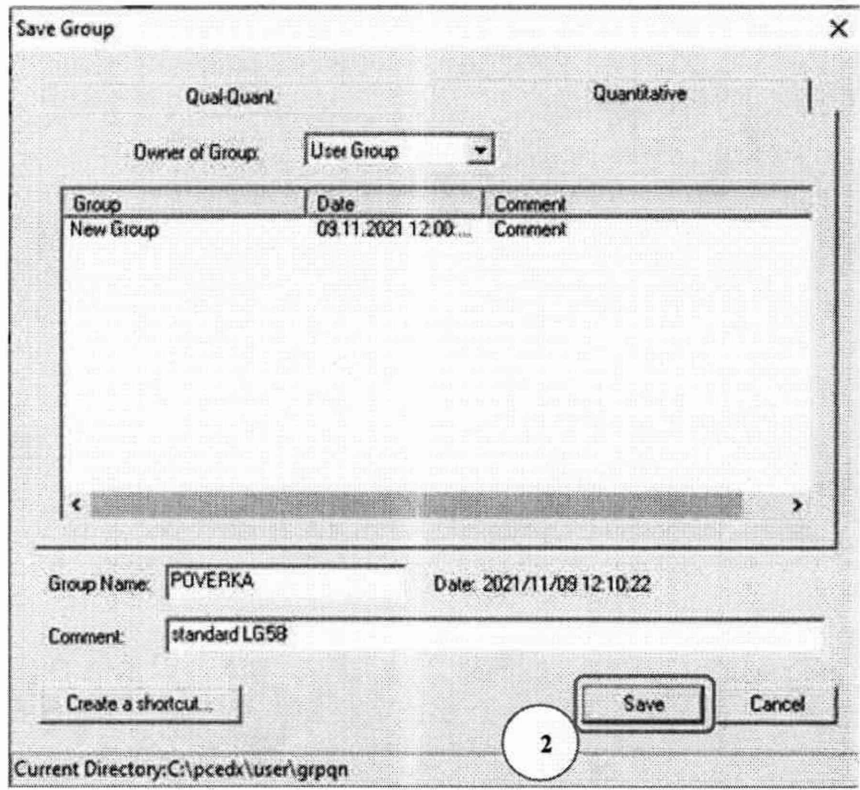

Рисунок А.7

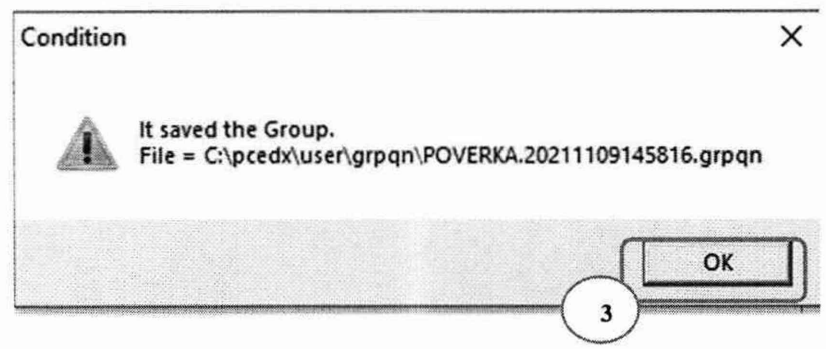

Рисунок A.8

# Проведение измерений при поверке (пример для РСЕDХ Рго)

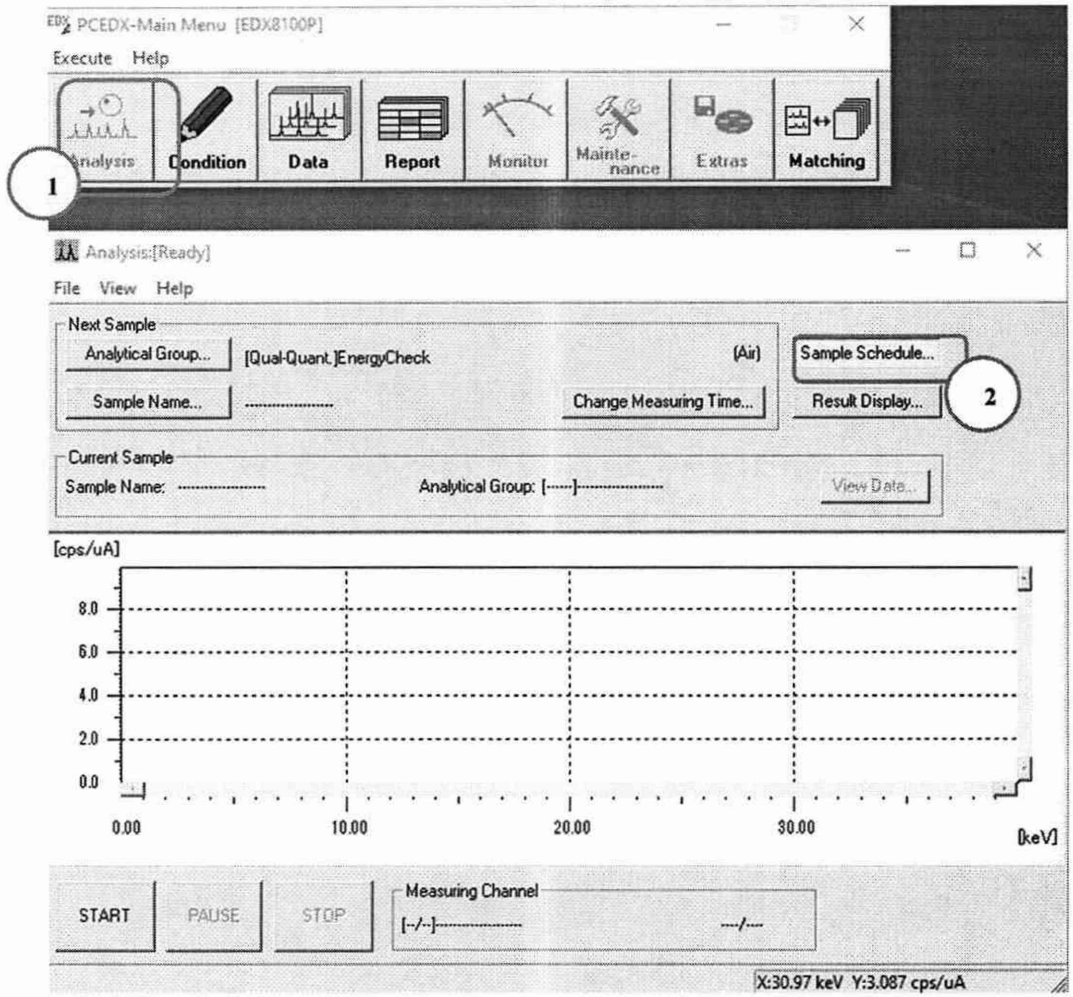

# Б.1 Выбор аналитической группы (рисунки Б.1, Б.2).

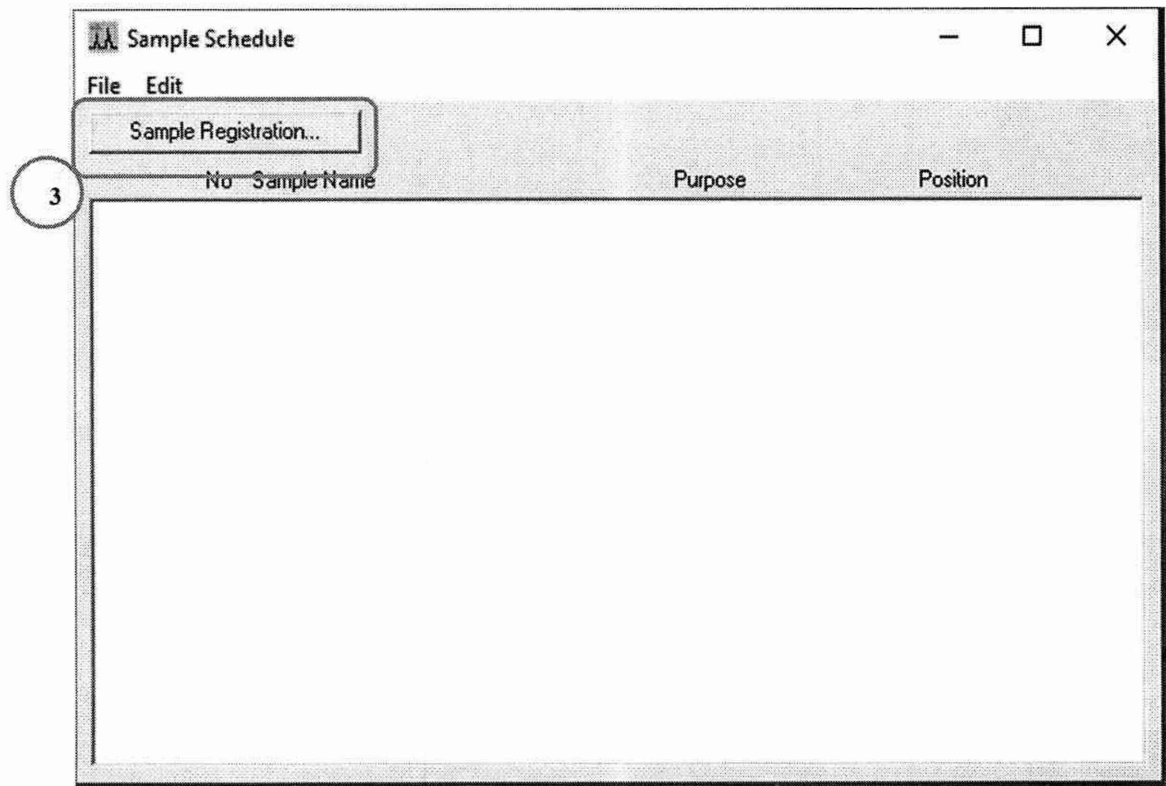

Рисунок Б.1

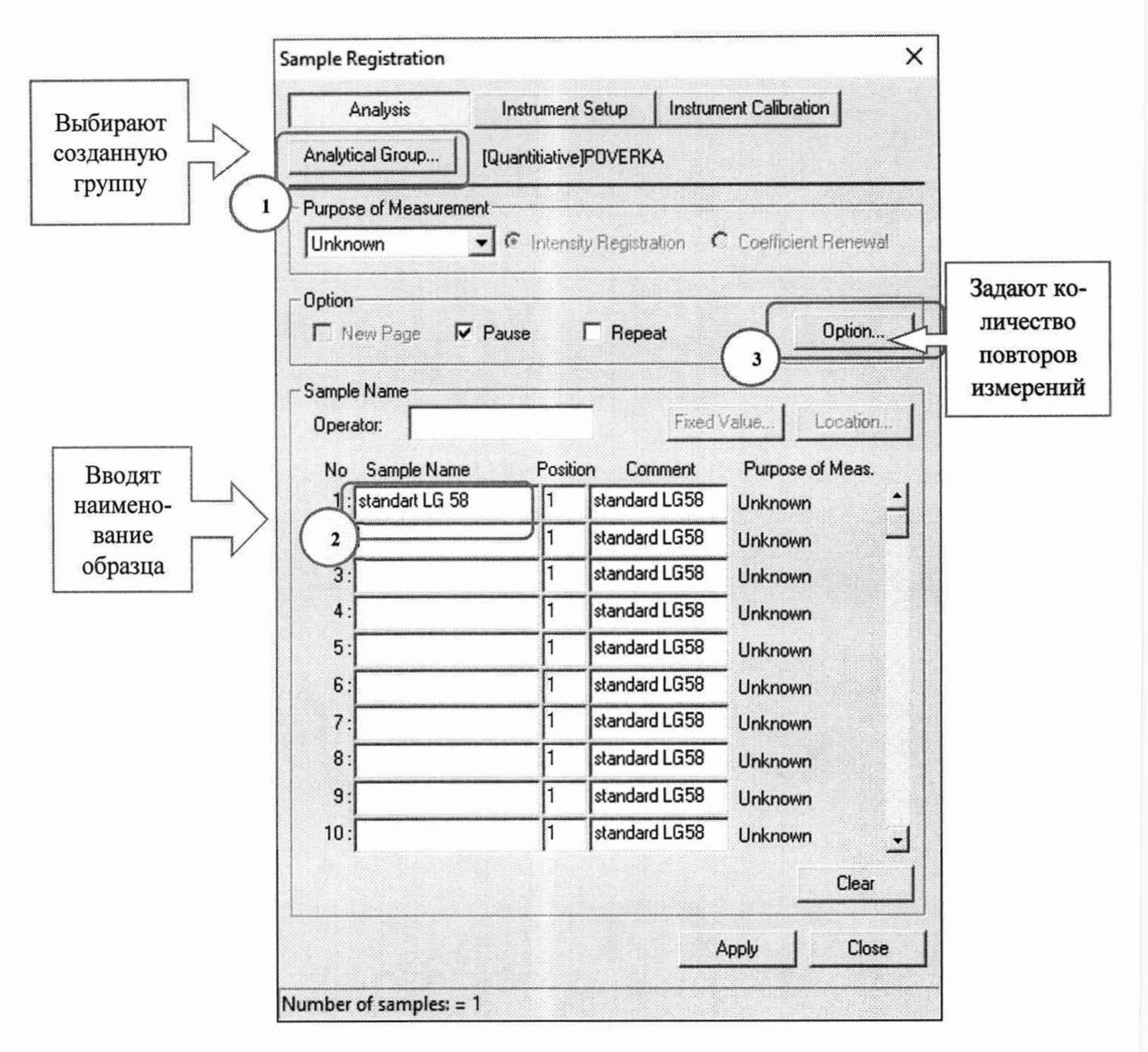

Рисунок Б.2

Б.2 Ввод количеств повторов измерений (рисунки Б.3, Б.4).

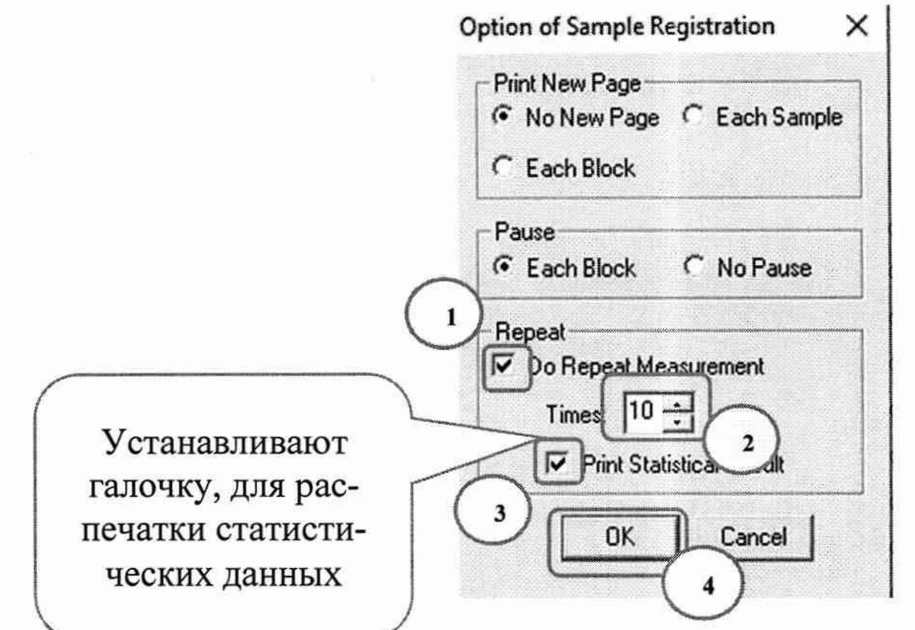

Рисунок Б.3

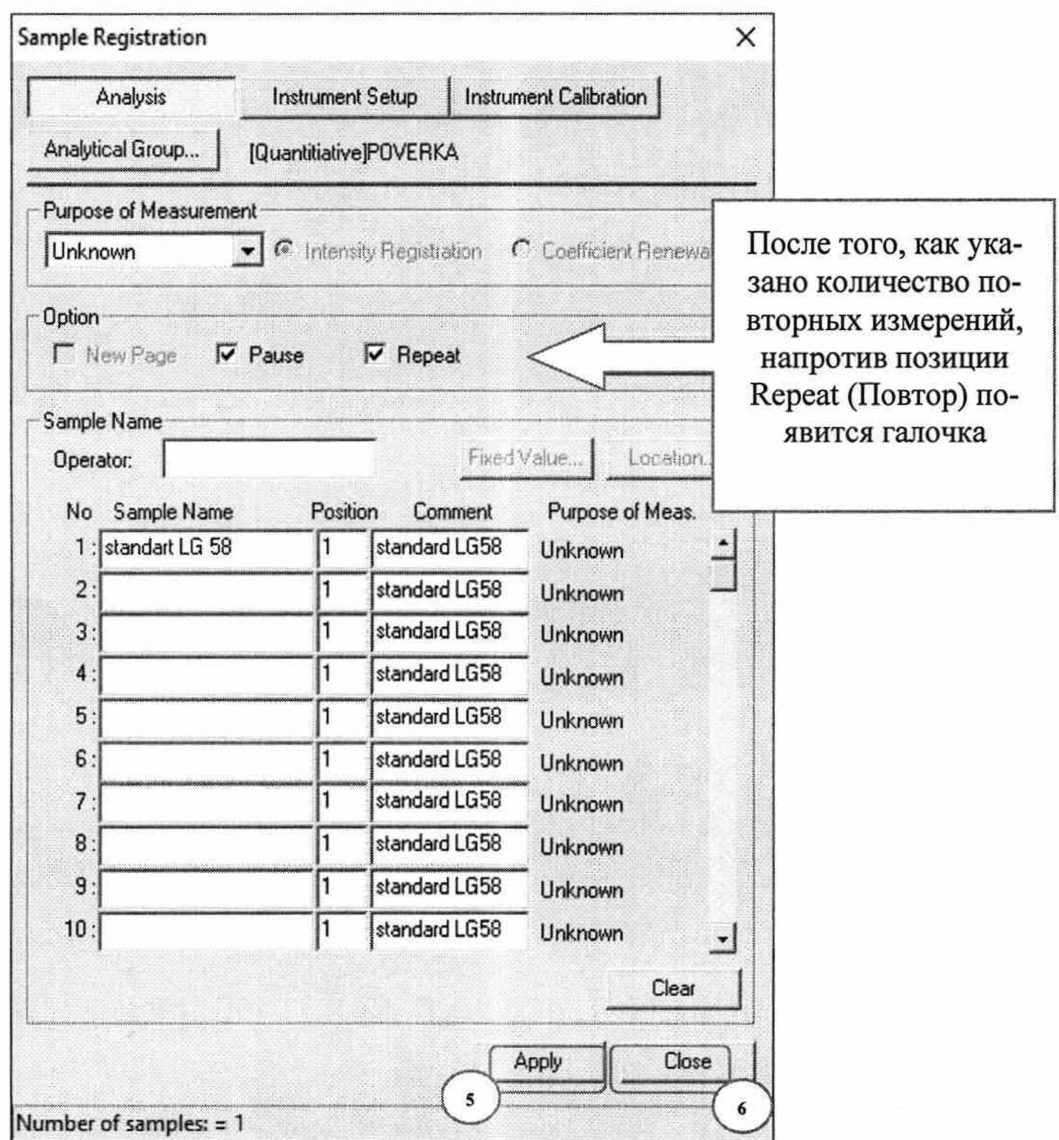

| Sample Registration |                     |              |    |          |         |
|---------------------|---------------------|--------------|----|----------|---------|
|                     | No Sample Name      | Purpose      |    | Position |         |
| -------             | 1 : POVERKA         | Output : -F- |    | $24$ min | ------- |
| $\mathbf{1}$        | standart LG 58(01)  | Unknown      | ı  |          |         |
| 2                   | standart LG 58(02)  | Unknown      | 1  |          |         |
| 3                   | standart LG 58(03)  | Unknown      | 1. |          |         |
| 4                   | standart LG 58(04)  | Unknown      |    |          |         |
| 5                   | standart LG 58 (05) | Unknown      | 1  |          |         |
| 6                   | standart LG 58(06)  | Unknown      | ı  |          |         |
| 7                   | standart LG 58(07)  | Unknown      | ı  |          |         |
| 8                   | standart LG 58(08)  | Unknown      |    |          |         |
| 9                   | standart LG 58 (09) | Unknown      |    |          |         |
| 10                  | standart LG 58(10)  | Unknown      |    |          |         |
|                     |                     |              |    |          |         |

Рисунок Б.4